## Fichier:Comment utiliser le traitement de texte en ligne LIREC. Image10.png

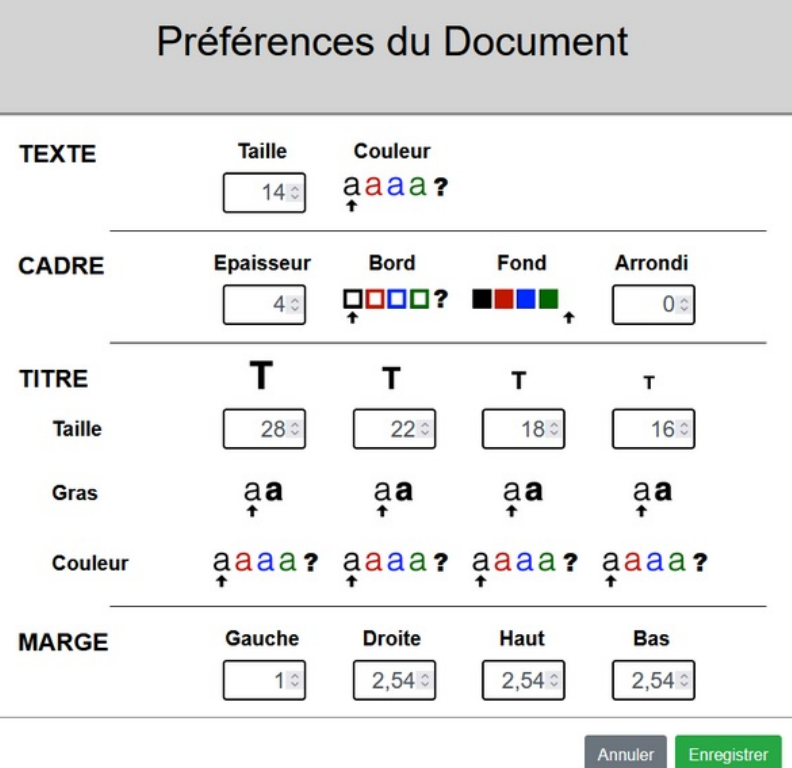

Taille de cet aperçu :594 × 599 [pixels](https://rennesmetropole.dokit.app/images/thumb/d/d2/Comment_utiliser_le_traitement_de_texte_en_ligne_LIREC._Image10.png/594px-Comment_utiliser_le_traitement_de_texte_en_ligne_LIREC._Image10.png).

Fichier [d'origine](https://rennesmetropole.dokit.app/images/d/d2/Comment_utiliser_le_traitement_de_texte_en_ligne_LIREC._Image10.png) (791 × 798 pixels, taille du fichier : 42 Kio, type MIME : image/png) Comment\_utiliser\_le\_traitement\_de\_texte\_en\_ligne\_LIREC.\_Image10

## Historique du fichier

Cliquer sur une date et heure pour voir le fichier tel qu'il était à ce moment-là.

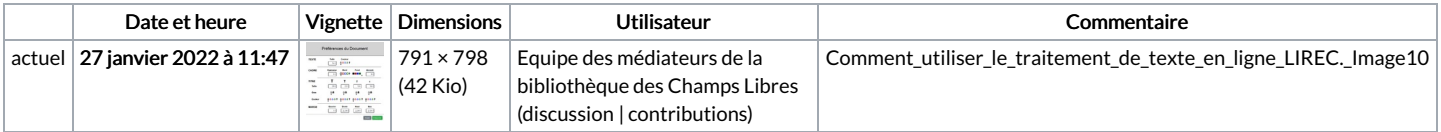

Vous ne pouvez pas remplacer ce fichier.

## Utilisation du fichier

La page suivante utilise ce fichier :

Comment utiliser le [traitement](https://rennesmetropole.dokit.app/wiki/Comment_utiliser_le_traitement_de_texte_en_ligne_LIREC.) de texte en ligne LIREC.

## Métadonnées

Ce fichier contient des informations supplémentaires, probablement ajoutées par l'appareil photo numérique ou le numériseur utilisé pour le créer. Si le fichier a été modifié depuis son état original, certains détails peuvent ne pas refléter entièrement l'image modifiée.

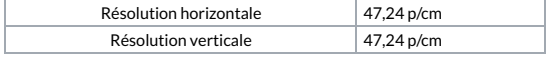